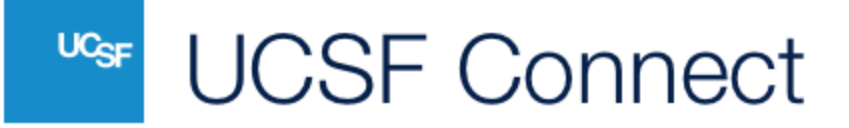

# **UCSF MyAccess Single Sign-On (SSO) for UCSF Connect Users**

## **Frequently Asked Questions (FAQs)**

### **What is MyAccess?**

MyAccess is UCSF's single sign-on (SSO) service, which enables you to access a variety of applications after logging in a single time. Learn more at [MyAccess Single Sign-On.](https://it.ucsf.edu/services/myaccess-single-sign) Current UCSF students, postdocs, faculty, and staff members can choose to use MyAccess to log in to UCSF Connect.

### **How do I use MyAccess to register for or sign in to UCSF Connect?**

*New users* can select "UCSF MyAccess Login" as an option to create a new account. You will be directed to login to MyAccess and create your profile.

*Existing users* can select "UCSF MyAccess Login" as your sign-in option. *NOTE: You must set your @ucsf.edu email address as your UCSF Connect email address before logging in using MyAccess*.

If you are not already using your @ucsf.edu email address as your UCSF Connect email address, change the email in the Account Settings of your profile. **UCSF Connect will send a confirmation email to the original email address to verify the change.** You must click the link in the email to verify the change before you can log in using MyAccess.

Multiple accounts are not allowed in UCSF Connect. If you create a new account using MyAccess and already have an existing account using a non-UCSF email, the existing account will be deleted.

## **What happens when I graduate or leave UCSF?**

When you leave UCSF and no longer have a MyAccess account, you will not be able to sign in to UCSF Connect using MyAccess. **Before you leave UCSF**, you must login to UCSF Connect and update your login option in your Account Settings. You can add a personal email and password for email login, or sync with LinkedIn, Facebook, and/or your Google account.

#### **Can I use MyAccess and LinkedIn to log in to UCSF Connect?**

Yes, but your @ucsf.edu email address must be the primary email address under Login Options in the Account Settings of your profile. In your Account Settings, sync LinkedIn

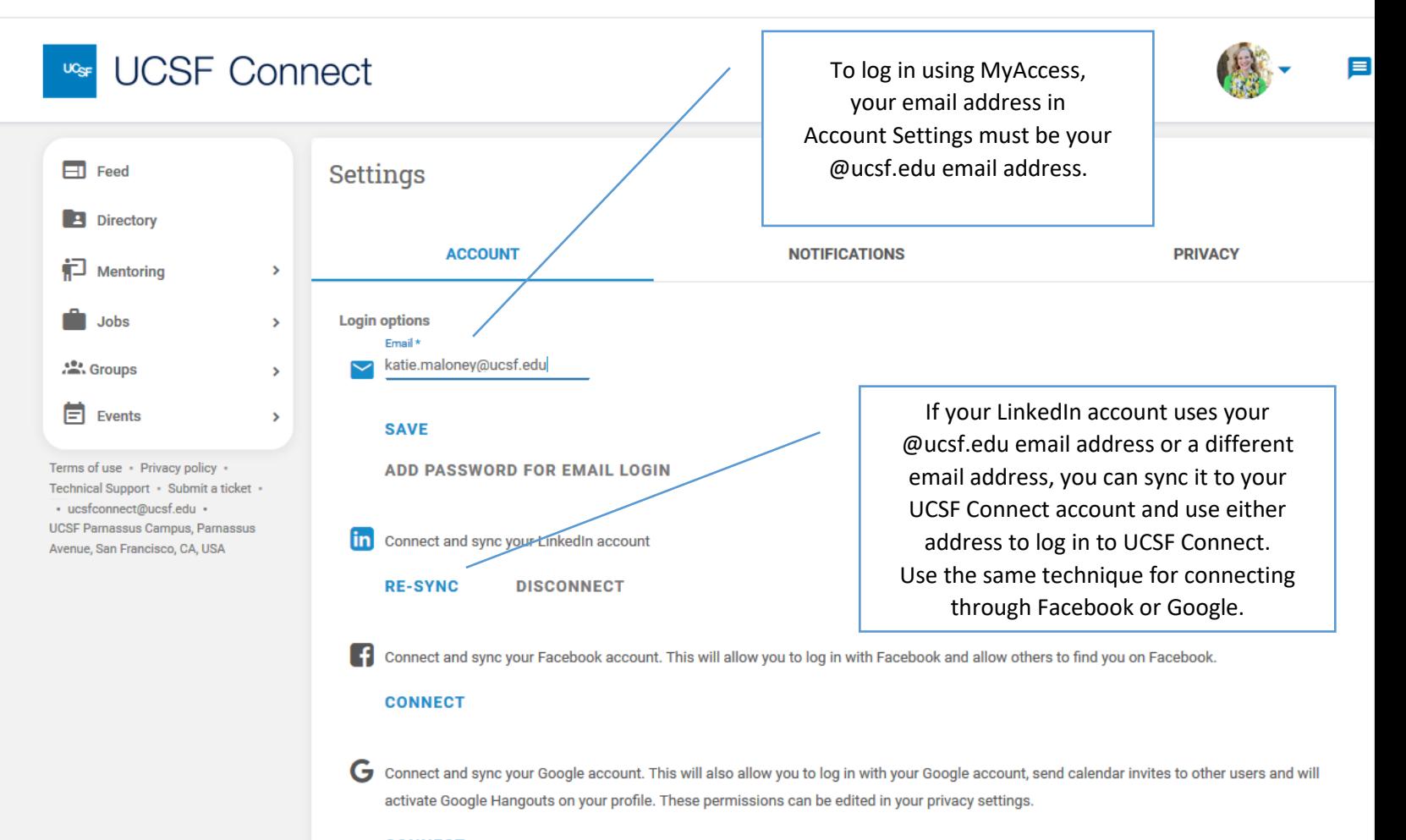

**CONNECT** 

**DELETE ACCOUNT** 

even if your LinkedIn account uses a different email address. You can log in using either method after you have synced LinkedIn.